# 用户快速设置手册

# **1**、打开包装并检查外观及配件

# **2**、入门指南

连接扫描设备之前,请关闭计算机电源,待扫描设备 完全连接后可打开计算机电源。

## **3**、连接及传输方案

## **3.1 USB** 连接

连接电脑,扫描"USB Keyboard"条码,即可把设备 配置为 USB 键盘模式。在应用端软件需求串口的使用环 境下,扫描"USB COM", 识别为 USB COM 类型, 需 要用户安装驱动,(此条码默认配置为:115200 波特率,8 位数据位,无校验位,1位停止位)。

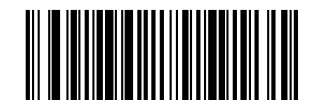

USB Keyboard

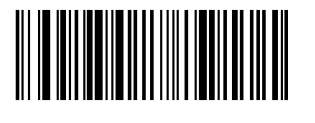

USB COM

### **3.2 RS232** 连接

连接 RS232 接口,需要扫描"RS232"条码,默认添 加回车换行,串口相关配置为:115200 波特率,8 位数据, 无校验位,1 位停止位。

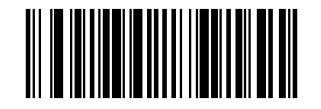

RS232

# **4**、恢复出厂设置

"恢复出厂设置",扫描器转串口模式,无回车换行。

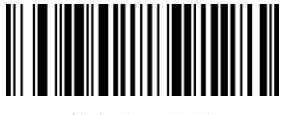

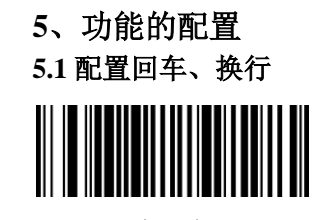

添加回车

添加回车换行

自动探测模式 5.3 手动触发模式

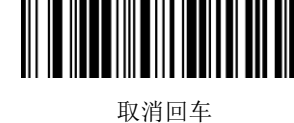

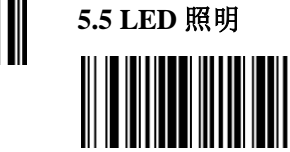

差。

打开照明灯

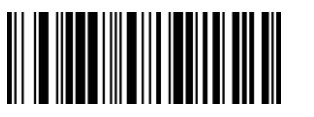

**5.6 Aimer** 指示

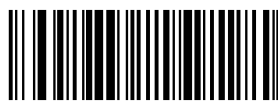

打开指示

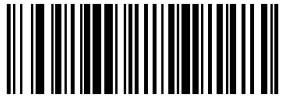

**6**、常见问题解答

**6.1** 不上电

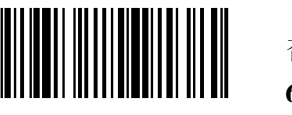

手动触发模式

## **5.4** 手机模式读取

支持纸质、手机屏幕及电脑屏幕自适应读取,在某些

若需要关闭自动探测扫描模式,可以把设备设置为手

动触发模式,此模式下,需要触发按键扫描条码。

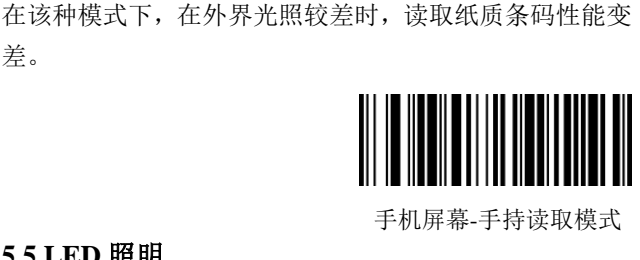

特殊场合,可以把设备设置为手机模式以便更易读取屏幕,

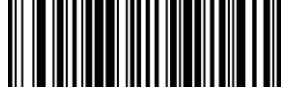

关闭照明灯

关闭指示

首先检查主机设备是否正确上电;其次检查 USB 线是 否接好。

### **6.2** 扫描仅一次就不再出光,扫码

首先检查设备连接是否稳定;其次检查是否误扫 **USB COM** 条码;若误扫请重新上电之后扫描 **USB Keyboard** 条码。

# **5.2** 自动探测模式

取消回车换行

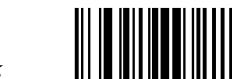

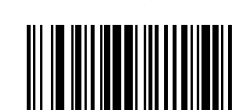

在自动探测扫描模式下,打开低照明以检测是否有条 码经过,在探测到有条码时,打开照明灯读取条码。

### **6.3** 不传码

S1 连接检查: 请确保扫描枪与终端连接成功, 成功上 电有上电提示音;

S2 传码检查: 请扫描下面的样码, 若样码正常输出跳 至 S3;若样码不传输但有解码提示音跳至 S4;若样码不 传输且无解码提示音,请联系技术支持;

S3 条码检查:请重新扫描无污损的同类型的条码,若 传码则由于污损;若不传请联系技术支持;

S4 传输软件检查: 请分别打开文本文档和串口传输工 具,若有输出,则请参照本手册中第 **3.1** 部分把传输方式 配置成你所需要的;若都不输出,请联系技术支持。

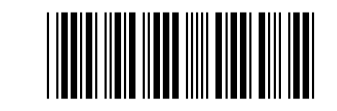

12345

**7**、技术支持

如果此手册未能解决您的问题,请联系您的供应商。

**User Quick Setup Manual**

## **3**、**Open the package and check the appearance and accessories**

#### **2**、**Getting started**

Before connecting the scanner, please don't turn on the computer until the scanner is fully connected.

# **3**、**Connecting and transmitting schemes**

#### **3.1 USB connection**

Connecting the computer and scanning "**USB Keyboard**" bar code, you can configure the device for USB keyboard mode. When the application software need the serial com input, the USB device could be configured as USB COM type. User need to install the USB COM driver. (The default configuration of this barcode is 115200 baud rate, 8 data bits, no parity, 1 stop bit).

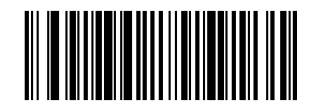

USB Keyboard

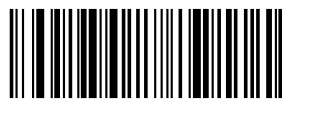

USB COM

#### **3.2 RS232 connection**

To connect RS232 interface, you need to scan the "**RS232**" bar code, the default setting is adding carriage return and line feed, the serial configuration is: 115200 baud rate, 8 data, no parity, 1 stop bit.

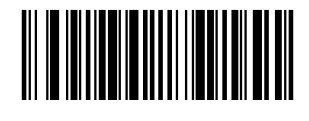

#### RS232

### **5**、**Active Factory Defaults**

Scanning the "**Active Factory Defaults**" barcode below will return the device to its factory condition.

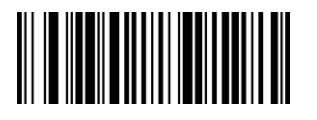

Active Factory Defaults

**5**、**Function configuration**

**5.1 Configure carriage return**(**CR**)**,line feed**(**LF**)

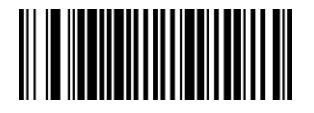

Add CR suffix

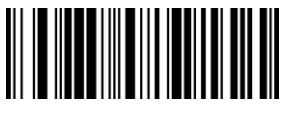

Clear CR suffix

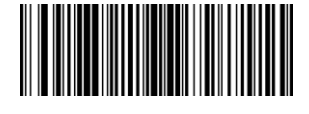

Add CR suffix and LF suffix

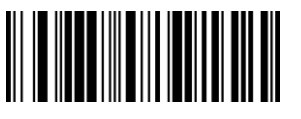

Clear CRsuffix andLF suffix

#### **5.2 Automatic detection mode**

When the scanner is setting asAuto detective Mode, the scanner will detect if it's a barcode passing through before the scanner. When the scanner find there is an object before the scanner, it will open the illumination light and try to decode the information it captured.

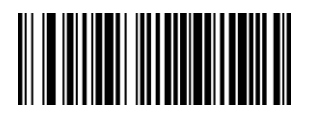

Automatic detection mode

#### 5.3 **Manual trigger mode**

If you need to turn off the automatic detection mode, you can set

the device to manual trigger mode. In this mode, you need to trigger

the button to scan the barcode.

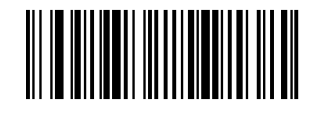

Manual trigger mode

#### **5.4 Read the phone mode**

When the user need to read the barcode information on cell phone screen or computer screen, the scanner should be setting as Cell Phone Reading Mode. In this mode, the scanner could read the barcode on Cell Phone screen or computer screen much easier, but will be worse for the barcode on paper material.

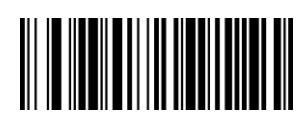

Cell Phone Mode –Trigger Mode

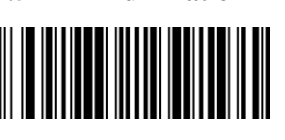

**5.5 LED illumination**

ON

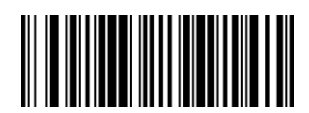

**OFF** 

#### **5.6 Aimer instructions**

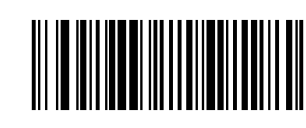

ON

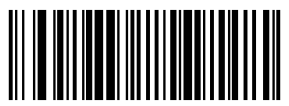

### **6**、**Troubleshooting**

#### **6.1 Power failure**

First check the host device whether it is properly powered; Secondly check the USB cable whether it connect properly.

#### **6.2 Scan once, no light and no scanning**

Firstly, check if the device connection is stable. Secondly, check if the **USB COM** barcode has been scanned mistakenly. If scanned mistakenly, please power cycle and scan the **USB Keyboard** barcode.

#### **6.3 Transmission failure**

S1 Connection check: Please make sure that the connection between the scanner and the terminal is successful. If successfully, the power-on tone will be powered on.

S2 Transmission check: Please scan the sample code below. If the sample code is transmitted, please jump to S3. If the sample code is not transmitted but there is a decoding tone, jump to S4. If the sample code is not transmitted and there is no decoding tone, please contact technical support.

S3 Barcode check: Please rescan the same type of barcode without defacement. If transmitted, it's due to defacement. If not please contact technical supporter.

S4 Transfer software check: Please open the text file and serial port transmission tools respectively. If there is output, please refer to the **3.1 USB connection** section in this manual for the configuration of what you need. If there is no output, please contact technical supporter.

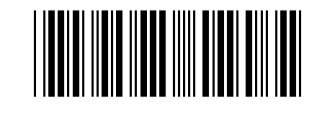

12345

### **7**、**Technical supporting**

If this manual doesn't solve your problem, please contact your

supplier.